# **Welcome Interface**

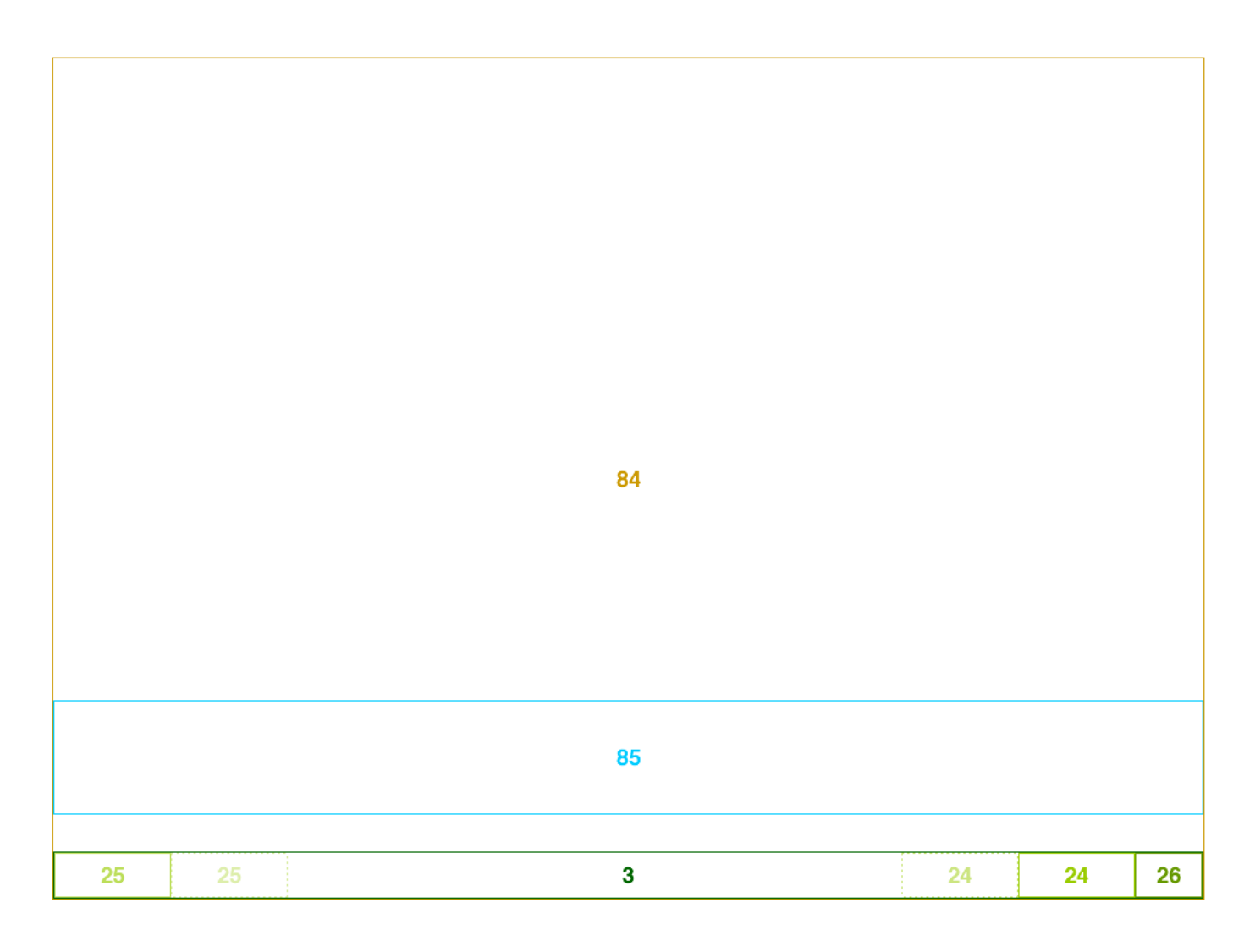

### **Welcome Interface – Background Image**

Fills the background area of the Home Interface. The greeting message is placed over this background.

View Size: 1024px × 708px Min Recommended Size: 10px × 10px Scaling: None (Tiled) Enum Value: 84

Enum Name: **kGOPSUIImageTypeWelcome** 

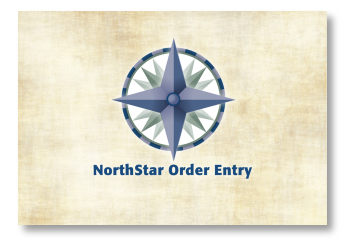

Welcome Interface

**Welcome Message – Background Image**

View Size: 1024px × 100px Min Recommended Size: 10px × 10px Scaling: None Alignment: Center Enum Name: kGOPSUIImageTypeWelcomeMessage

#### **Home Bar – Background Image**

Fills the background of the home bar running along the bottom of the page.

Fills the background area of the greeting message on the Welcome Interface.

View Size: 1024px × 40px Min Recommended Size: 1px × 40px Scaling: Scaled to Fill Enum Value: 3

Enum Name: **kGOPSUIImageTypeHomeBar** 

#### **Right Home Bar Button - Background Image**

Fills the background of a button located on the right side of the Home Bar. This image is used for all states. The button is not rendered if it is disabled.

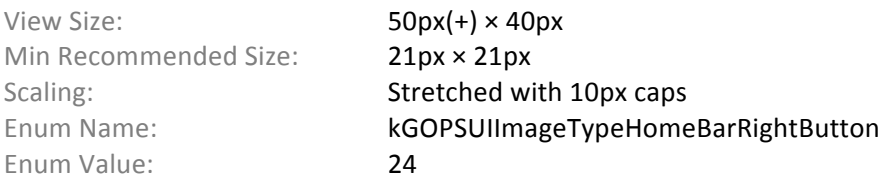

#### Left Home Bar Button - Background Image

Fills the background of a button located on the left side of the Home Bar. This image is used for all states. The button is not rendered if it is disabled.

View Size:  $50px(+) \times 40px$ Min Recommended Size: 21px × 21px Scaling: Scaling: Stretched with 10px caps Enum Value: 25

Enum Name: kGOPSUIImageTypeHomeBarLeftButton

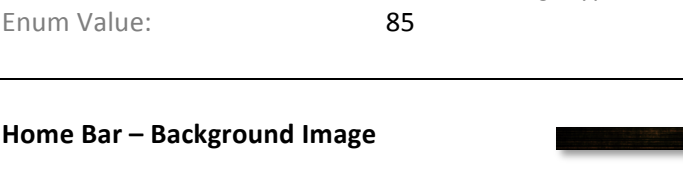

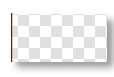

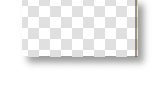

## Welcome Interface

#### **Home Button – Icon**

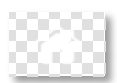

Image for the home button located on the far right side of the Home Bar. This image is used for all states. The button is only enabled in the Order Interface and is made transparent when disabled.

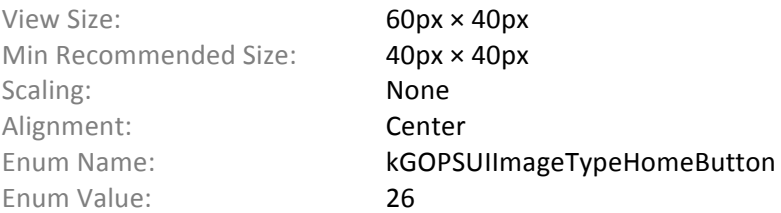

## **Home Interface**

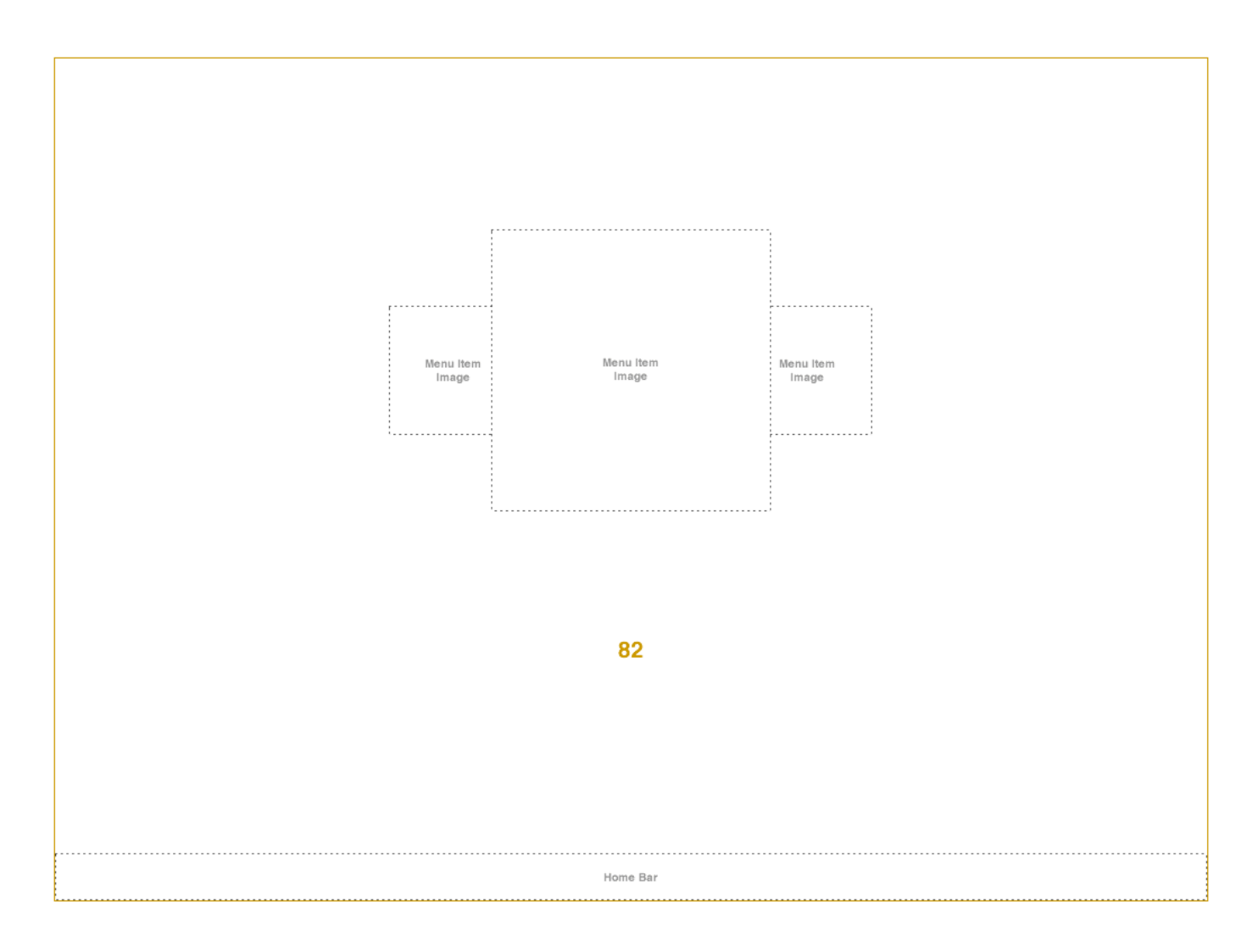

#### **Home Interface – Background Image**

Fills the background area of the Home Interface. The carousel navigation for featured items is placed over this background.

View Size: 1024px × 708px Min Recommended Size: 10px × 10px Scaling: None (Tiled) Enum Value: 82

Enum Name: Van American Supersuit Research Article and NGOPSUIImageTypeHome

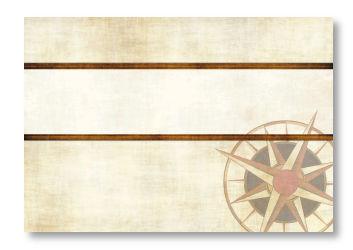

## **Menu Interface**

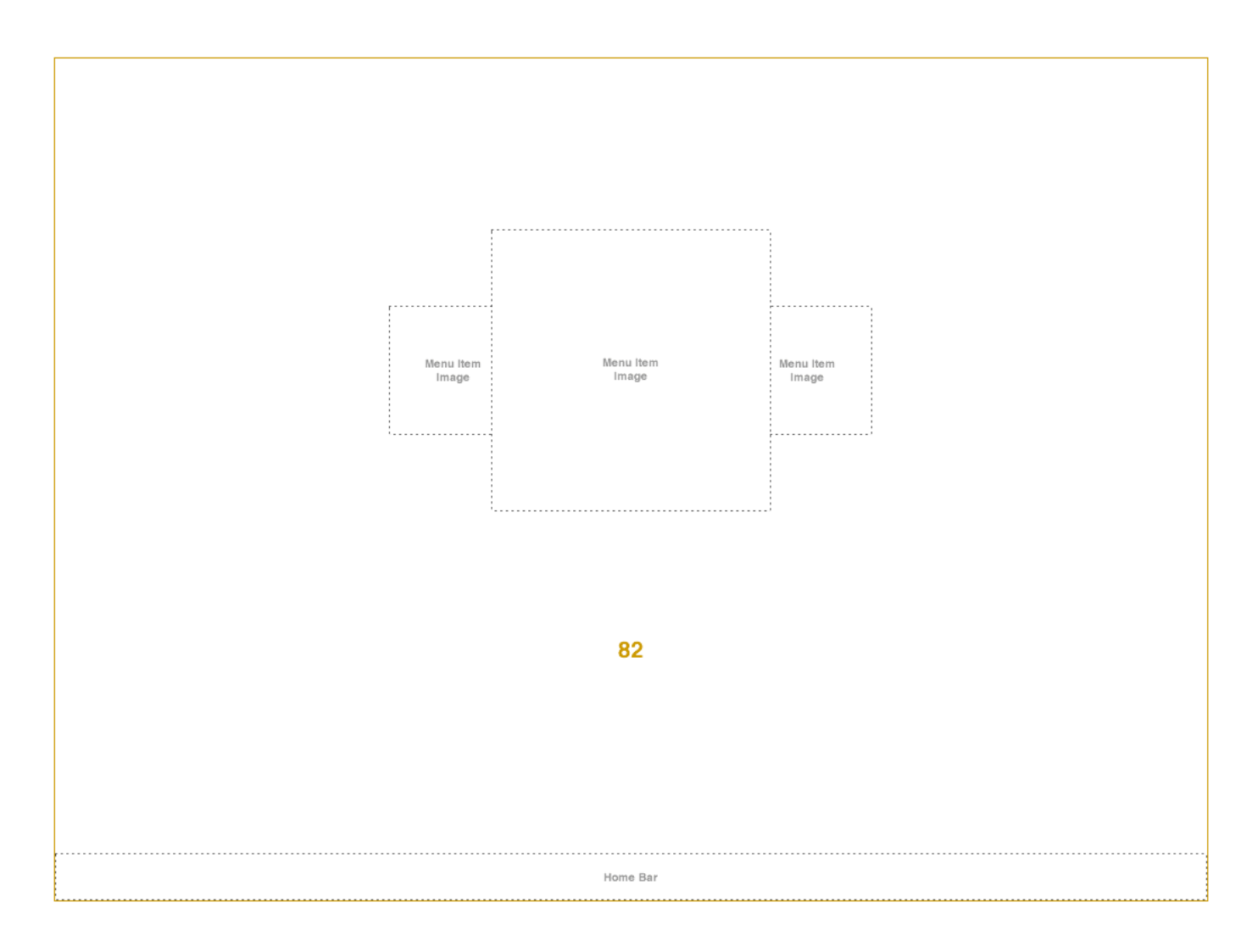

#### **Menu Interface – Background Image**

Fills the background area of the Menu Interface. The carousel navigation for menus is placed over this background.

View Size: 1024px × 708px Min Recommended Size: 10px × 10px Scaling: None (Tiled) Enum Value: 83

Enum Name: Van American Mame: kGOPSUIImageTypeMenu

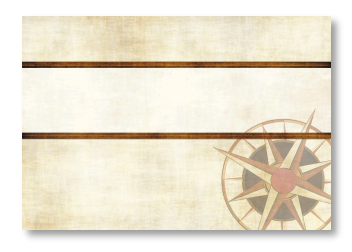

# **Ordering Interface**

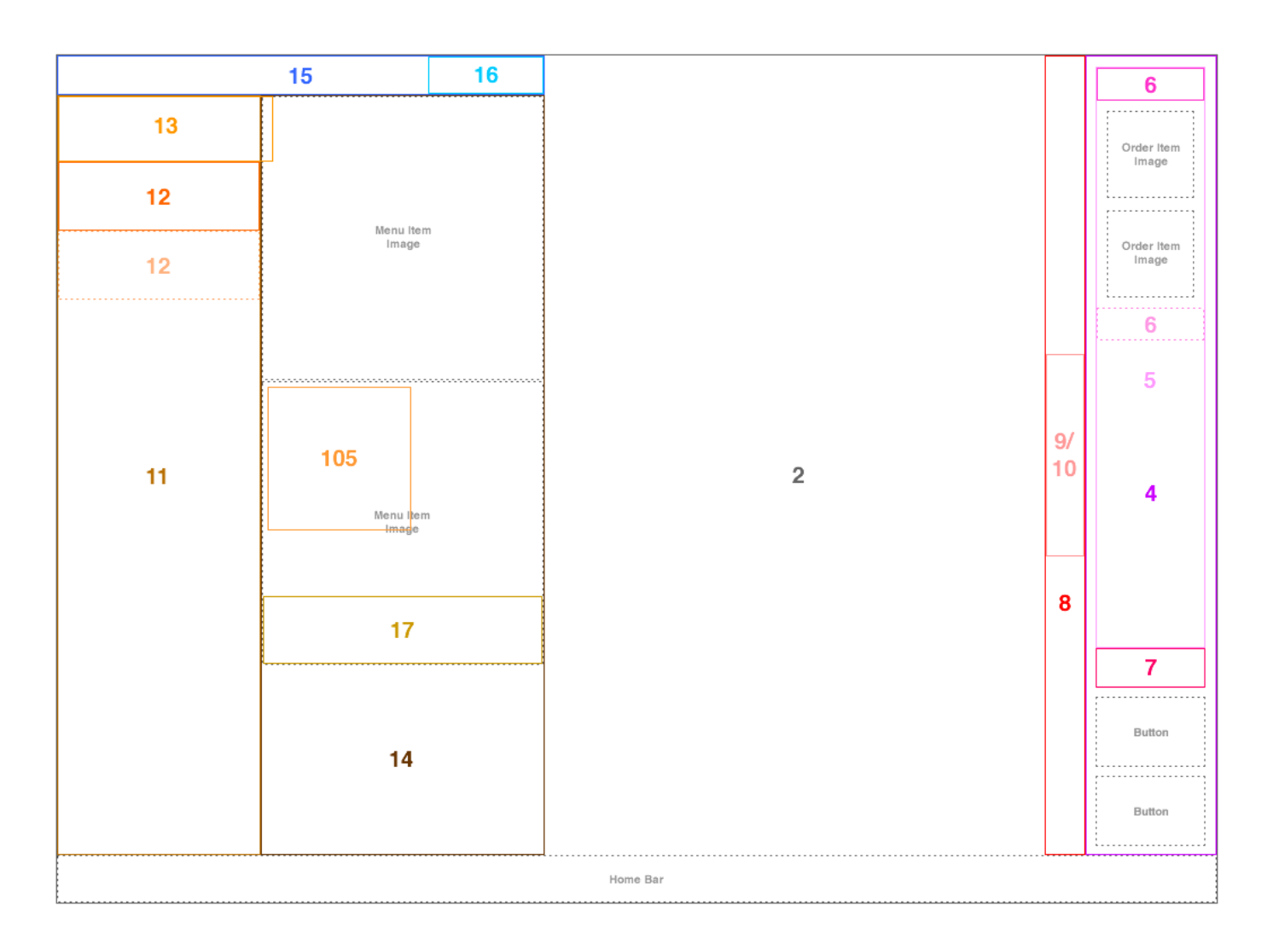

#### **Ordering Interface - Background Image**

Used to fill the background area of the Ordering Interface. Although most of the background image is covered by the Order Panel and Menu Browser, it is visible during the interface's loading animation sequence.

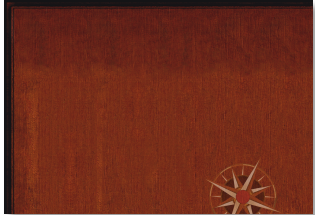

View Size: 1024px × 708px Min Recommended Size: 10px × 10px Scaling: None (Tiled) Enum Value: 2

Enum Name: **kGOPSUIImageTypeMainArea** 

## Ordering Interface

#### **Order List Area - Background Image**

#### Fills the background of the Order Panel.

View Size: 320px × 708px Min Recommended Size: 10px × 10px Scaling: None (Tiled) Enum Value: 4

Enum Name: kGOPSUIImageTypeOrder

#### **Order List Body – Background Image**

Fills the background of the list in the Order Panel.

View Size: 320px × 708px Min Recommended Size: 26px × 26px Enum Value: 5

Scaling: Scaling: Stretched with 25px caps Enum Name: kGOPSUIImageTypeOrderListArea

#### **Order Section Header - Background Image**

Fills the background of each header in the order item list displayed in the Order Panel. Order Items in the list will slide underneath this image during scrolling.

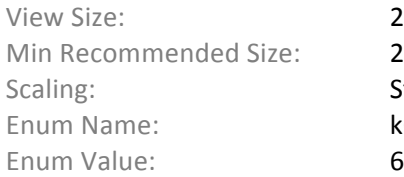

 $285px \times 30px$  $21px \times 21px$ Stretched with 20px caps kGOPSUIImageTypeOrderListArea

#### **Order List Footer - Background Image**

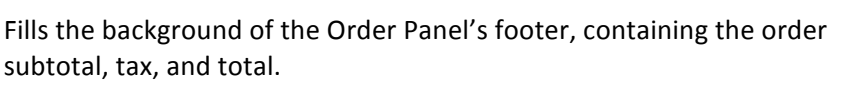

View Size: 285px × 74px Min Recommended Size: 21px × 21px Enum Value: 7

Scaling: Scaling: Stretched with 20px caps Enum Name: Van Absorption Controller Research Anders Enum Name: Van Absorption Name of Tennes Research Absorption N

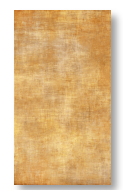

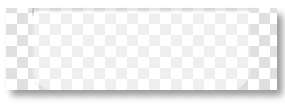

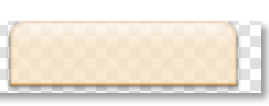

#### **Order Panel Handle - Background Image**

Fills the background of the Order Panel's handle.

View Size: 35px × 708px Min Recommended Size: 10px × 10px Scaling: None (Tiled) Enum Value: 8

Enum Name: kGOPSUIImageTypeOrderBar

#### **Order Panel Opened – Button**

This image is centered vertically and horizontally in the Order Panel's handle. The image should indicate (e.g. with arrows) that touching it will minimize the Order Panel.

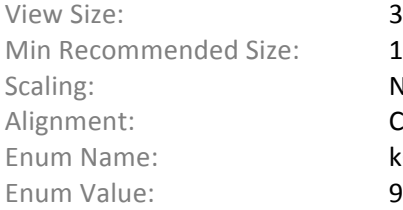

## $35px \times 708px$  $10px \times 10px$ None Center kGOPSUIImageTypeOrderBarHandleOpen

#### **Order Panel Opened – Button**

This image is centered vertically and horizontally in the Order Panel's handle. The image should indicate (e.g. with arrows) that touching it will maximize the Order Panel.

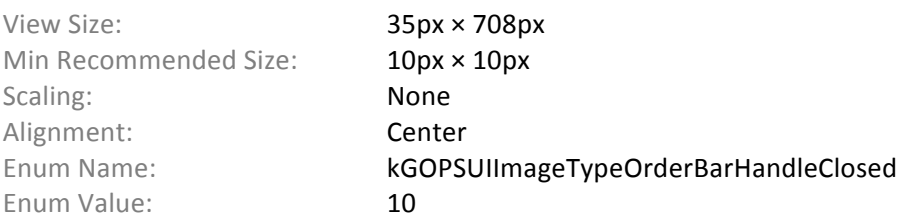

#### **Menu Category List – Background Image**

Fills the background of the Menu Category list in the Menu Browser.

View Size: 180px × 673px Min Recommended Size: 10px × 10px Scaling: None (Tiled) Enum Value: 11

Enum Name: **KGOPSUIImageTypeMenuCategoryList** 

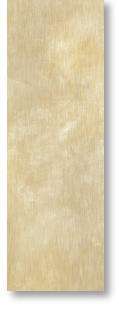

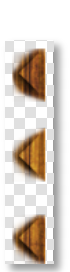

### Ordering Interface

#### **Menu Category – Background Image**

The background of the cell containing a Menu Category name in the Menu Browser. If the image provided is smaller than the cell size, it is aligned to the bottom of the cell.

- View Size: 180px × 60px Min Recommended Size: 180px × 1px Scaling: None Alignment: **Bottom** Enum Value: 12
- Enum Name: **kGOPSUIImageTypeMenuCategory**

#### **Selected Menu Category – Background Image**

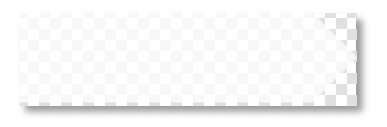

Fills the background of a Menu Category in the Menu Browser.

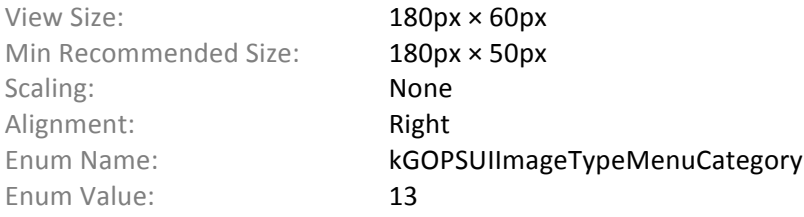

#### **Menu Item List – Background Image**

Fills the background of the Menu Item list in the Menu Browser. The view width is determined by its margin settings.

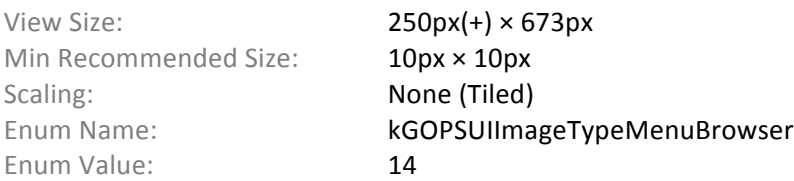

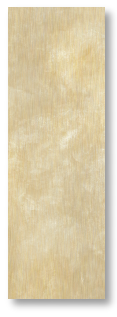

#### **Menu Browser Header - Background Image**

Fills the background of the Menu Browser header. The view width is determined by its margin settings for the Menu Item List.

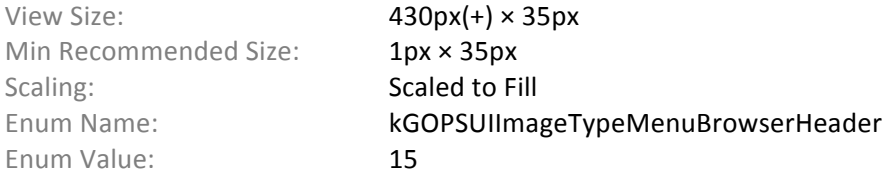

## **Menu Button - Background Image**

Fills the background of the Menu button in the Menu Browser header.

View Size: 205px × 35px Min Recommended Size: 21px × 21px Enum Value: 16

Scaling: Scaling: Stretched with 10px caps Enum Name: **kGOPSUIImageTypeMenuButton** 

#### **Menu Item Label – Background Image**

Fills the background of a Menu Item label in the Menu Browser. The view width is determined by its margin settings.

View Size:  $250px(+) \times 60px$ Min Recommended Size: 21px × 21px Enum Value: 17

Scaling: Scaling: Stretched with 20px caps Enum Name: **kGOPSUIImageTypeMenuItemLabel** 

#### **Menu Item Sold Out – Image**

This image is placed over the image of the menu item when the menu item is sold out. The image appears in the top-left corner of the menu item image.

View Size: 130px × 130px Min Recommended Size: 50px × 50px Scaling: None Alignment: Top Left Enum Value: 105

Enum Name: kGOPSUIImageTypeSoldOut

NSOE Guest Interface Images 10

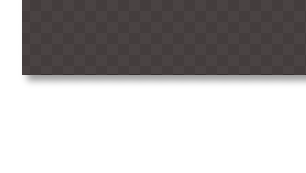

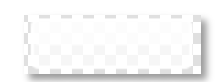

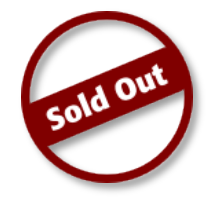

# **Customization Interface**

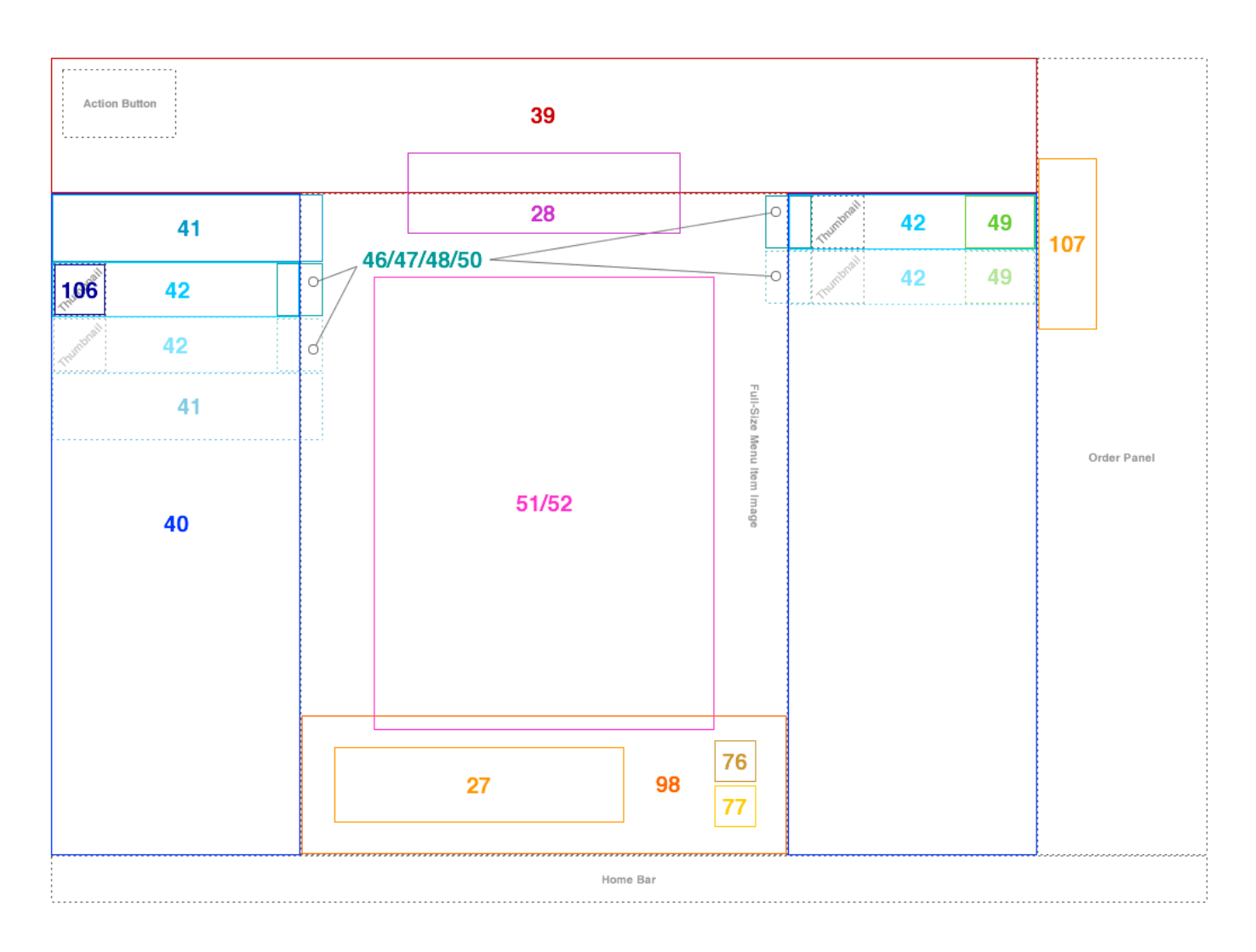

## 'Add to Order' Button - Background Image

Image for the 'Add to Order' button located at the bottom of the Customization interface. This image is used for all states.

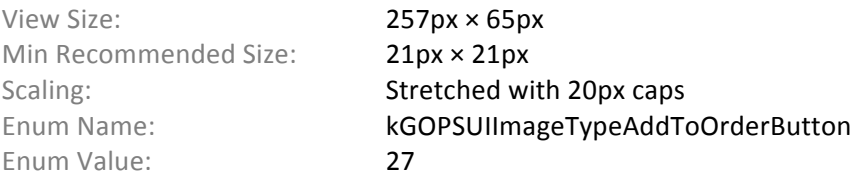

#### **Walkthrough Button – Background Image**

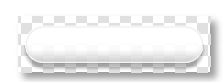

Image for the button located near the top of the Customization interface. This image is used for all states. It appears only when walkthroughs are enabled.

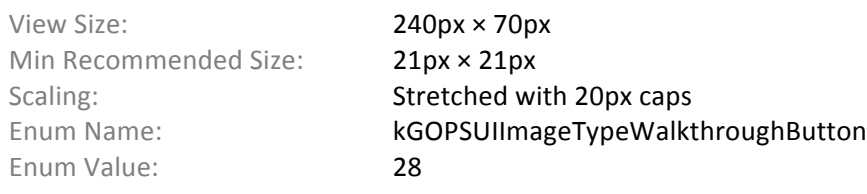

#### **Customization Header – Background Image**

Fills the background of the header in the Customization Interface. The header overlaps the

menu item's full-size image by 40px, so a 430px × 40px area in the bottom center of the image may be left transparent. The component list titles occupy the right-most and left-most 240px.

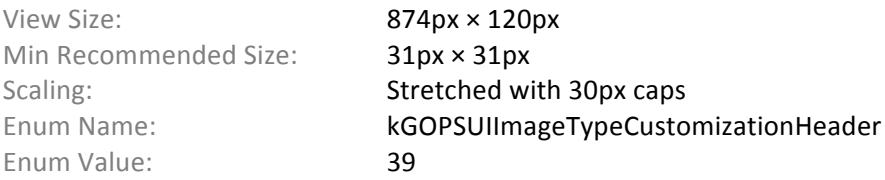

#### **Component List – Background Image**

Fills the background of both the available and selected component lists in the Customization Interface.

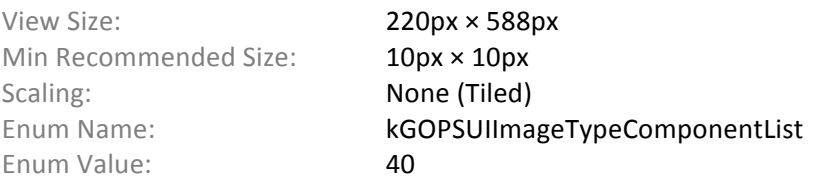

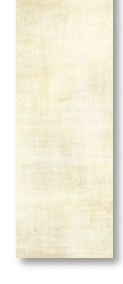

#### **Component Category – Background Image**

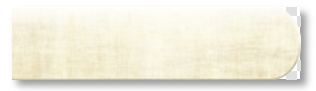

Fills the background of a component list header that contains the Component Category name. Touching the header expands and collapses the component list.

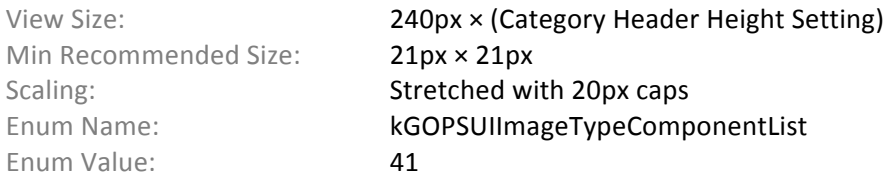

## Customization Interface

#### **Component – Background Image**

Fills the background of a component cell that contains the Component name and thumbnail image.

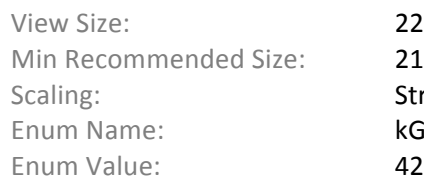

 $220px \times 45px$ <sup>+</sup>)  $21px \times 21px$ Stretched with 20px caps kGOPSUIImageTypeComponent

#### **Draggable Component – Background Image**

Fills the background of the component view that is dragged by the guest.

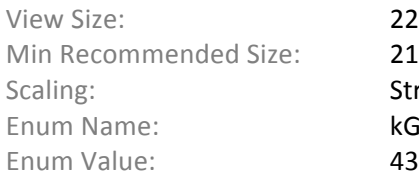

 $220px \times 45px$ (+)  $21px \times 21px$ Stretched with 20px caps kGOPSUIImageTypeDraggableComponent

#### **Add Component Button – Icon**

The guest touches this button to add a component to a menu item. The button is always displayed on the right side of the component.

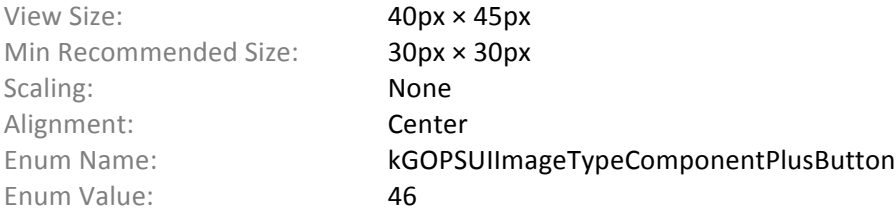

#### **Remove Component Button – Icon**

The guest touches this button to remove a component from a menu item. The button is always displayed on the left side of the component.

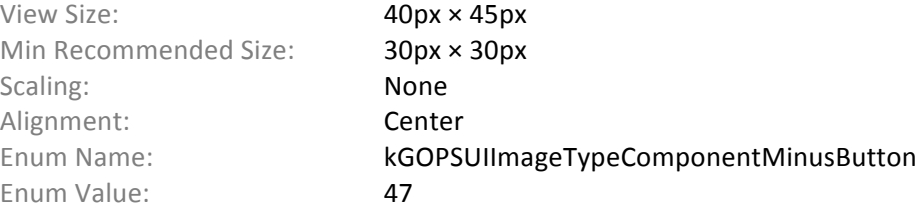

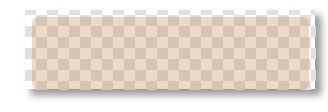

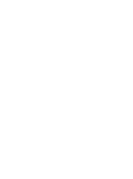

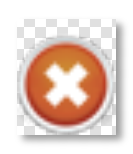

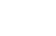

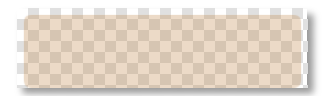

## Customization Interface

#### **Replace Component Button – Icon**

The guest touches this button to replace a component to a menu item. The button may be displayed on the right or left side of the component.

View Size: 40px × 45px Min Recommended Size: 30px × 30px Scaling: None Alignment: Center Enum Value: 48

Enum Name: **KGOPSUIImageTypeComponentReplaceButton** 

#### **Component Options Button – Icon**

The guest touches this button to select serving options for a component. The button is always displayed on the right side of the component, and floats above the component name.

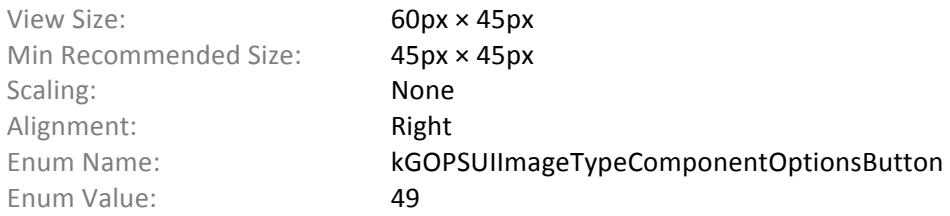

#### **Serving Options Button – Icon**

The guest touches this button to select serving options for a menu item. The button is always displayed on the left side of the component.

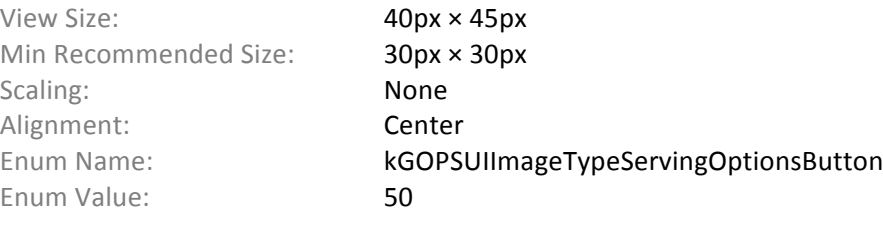

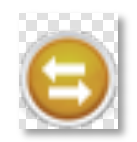

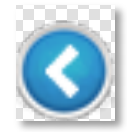

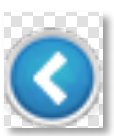

#### **Add Component Drop Area – Icon**

When the guest drags a component to add it to the menu item, an image is displayed indicating where the component can be dropped. The image floats over the full-size menu item image in the center.

View Size: 300px × 400px Min Recommended Size: 100px × 100px Scaling: None Alignment: Center Enum Value: 51

Enum Name: kGOPSUIImageTypeSelectDropArea

#### **Remove Component Drop Area – Icon**

View Size: 300px × 400px Min Recommended Size: 100px × 100px

When the guest drags a selected component to remove it from the menu item, an image is displayed indicating where the component can be dropped. The image floats over the full-size menu item image in the center.

Enum Name: kGOPSUIImageTypeRemoveDropArea

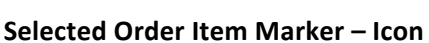

Enum Value: 52

Scaling: None Alignment: Center

When the guest selects an order item for customization, a marker image appears in the order view pointing from the order item thumbnail to the Customization Interface. The arrow in this image should be aligned with the vertical center of the image.

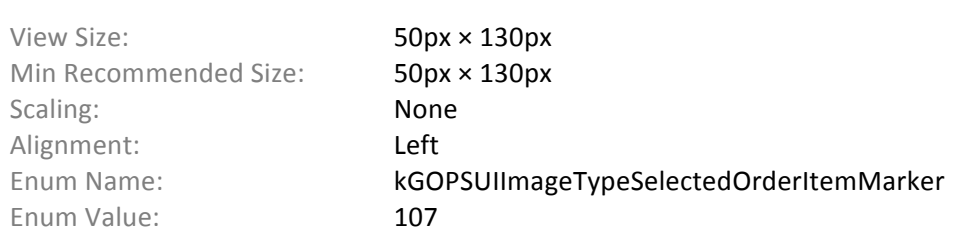

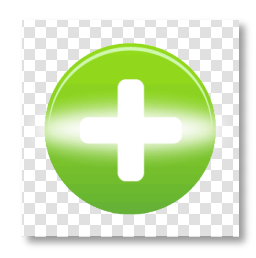

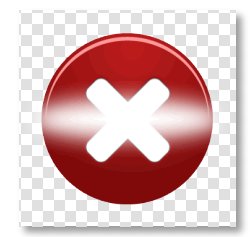

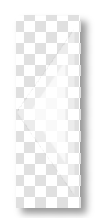

### Customization Interface

#### **Increment Button – Icon**

Button for incrementing a number, such as the quantity of an Order Item.

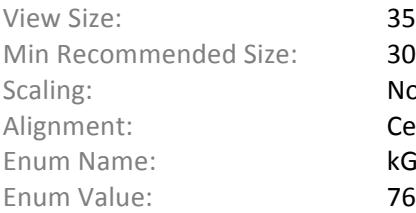

 $35px \times 35px$  $30px \times 30px$ None Center kGOPSUIImageTypeIncrementButton

#### **Decrement Button – Icon**

Button for decrementing a number, such as the quantity of an Order Item.

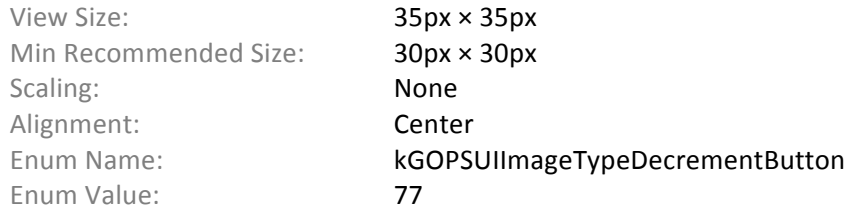

#### **Quantity Area – Background Image**

Fills the background of the quantity selection area on the bottom of the Customization Interface.

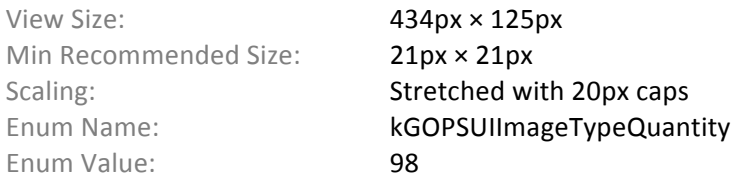

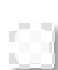

## Customization Interface

## **Component Sold Out – Image**

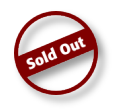

This image is placed over the thumbnail image of the component when the component is sold out.

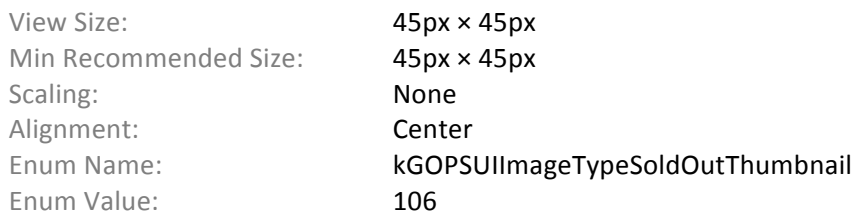

# **Checkout Interface**

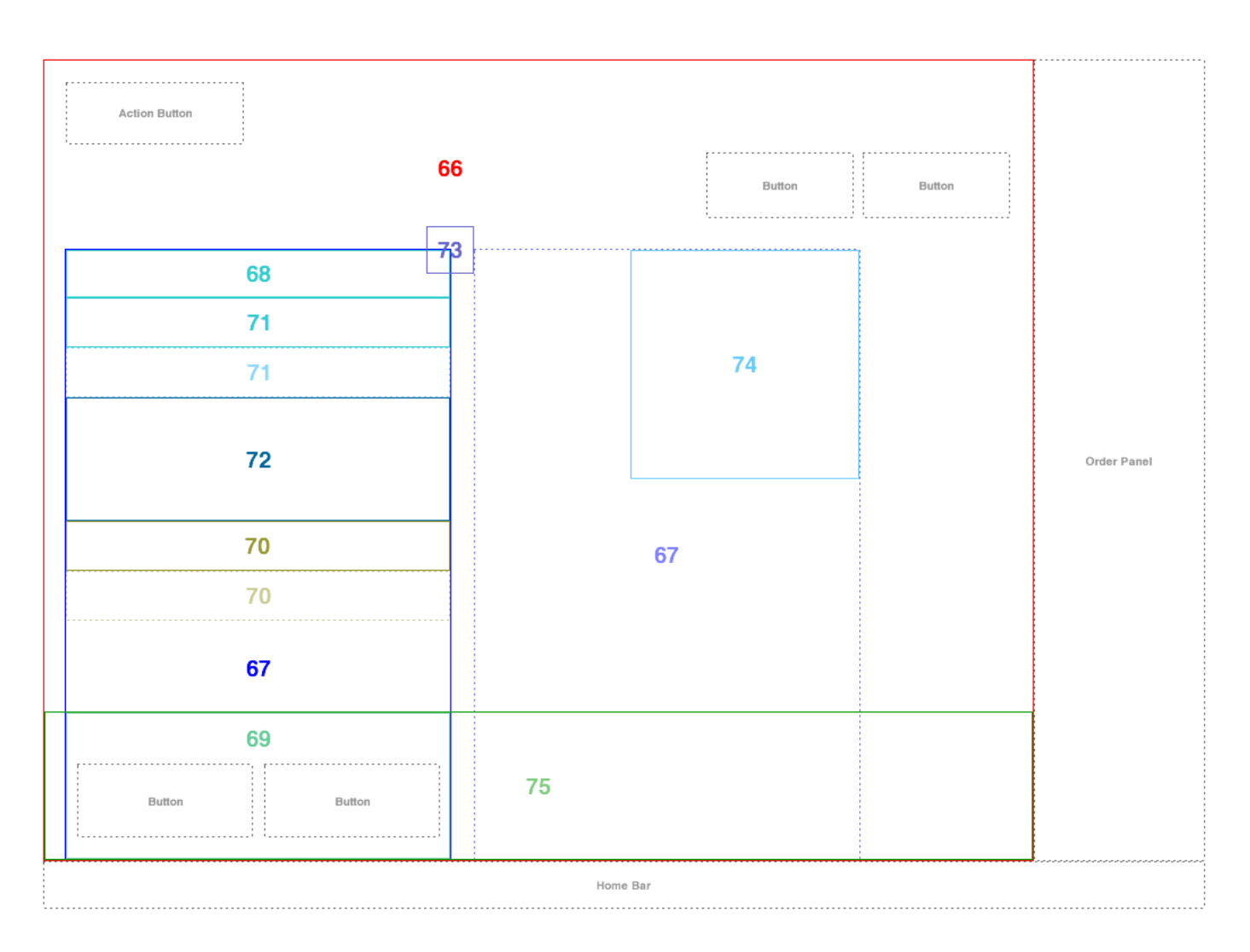

### **Draggable Check Item – Background Image**

Fills the background of the check item view that is dragged by the guest.

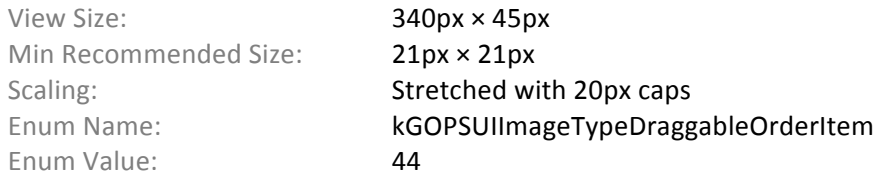

### **Not Draggable Indicator – Icon**

If dragged is attempted on an order item that cannot me moved, this image appears in place of the order item. The image is centered on the touch coordinates.

Alignment: Center Enum Name: kGOPSUIImageTypeNotDraggable Enum Value: 45

**Checkout Interface – Background Image**

View Size: 100px × 100px Min Recommended Size: 50px × 50px Scaling: None

Fills the background area of the Checkout Interface.

View Size: 1024px × 708px Min Recommended Size: 10px × 10px Scaling: None (Tiled) Enum Value: 66

Enum Name: kGOPSUIImageTypeCheckout

#### **Check – Background Image**

Fills the background of a check in the Checkout Interface.

View Size: 360px × 560px Min Recommended Size: 10px × 10px Scaling: None (Tiled) Enum Value: 67

Enum Name: kGOPSUIImageTypeCheck

#### **Check Header – Background Image**

Fills the background of the check header in the Checkout Interface.

View Size: 340px × 42px Min Recommended Size: 21px × 21px Enum Value: 68

Scaling: Scaling: Stretched with 20px caps Enum Name: kGOPSUIImageTypeCheckHeader

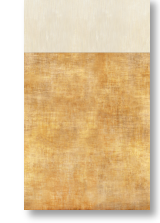

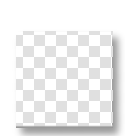

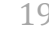

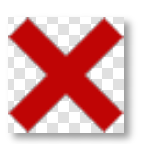

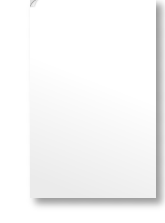

#### **Check Footer – Background Image**

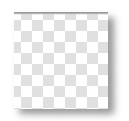

Fills the background of the check footer in the Checkout Interface.

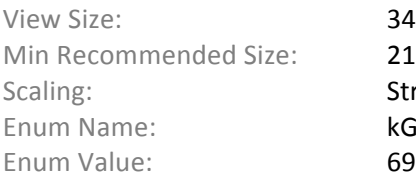

 $340px \times 132px$  $21px \times 21px$ Stretched with 20px caps kGOPSUIImageTypeCheckFooter

#### **Payment – Background Image**

Fills the background of a payment item on the check in the Checkout Interface.

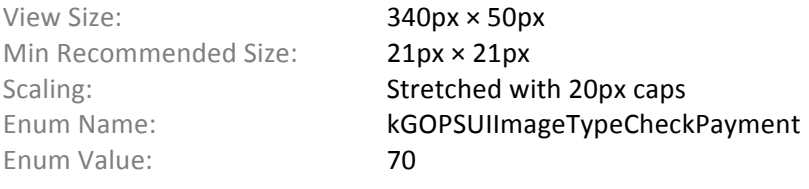

#### **Check Item – Background Image**

Fills the background of on Order Item on the check in the Checkout Interface.

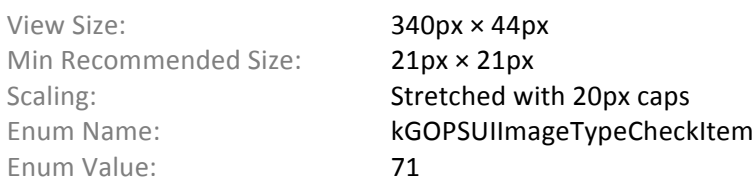

#### **Check Totals – Background Image**

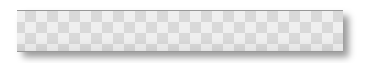

Fills the background of the check totals cell at the bottom of the check's Order Item List in the Checkout Interface.

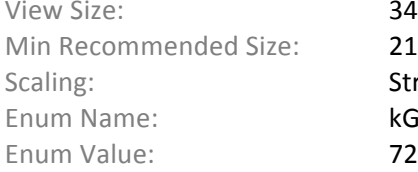

 $340px \times 109px$  $21px \times 21px$ Stretched with 20px caps kGOPSUIImageTypeCheckTotals

#### **Delete Check – Button**

Button is located on the top-right corner of the check and overlaps the check's edge by 20px. The button only appears if the check can be deleted.

- View Size: 40px × 40px Min Recommended Size: 30px × 30px Scaling: None Alignment: Center Enum Value: 73
- Enum Name: kGOPSUIImageTypeCheckDelete

#### **Check Paid – Image**

The image appears in the top-right corner of a check when it has been paid in full. The image floats above the other elements in the check view.

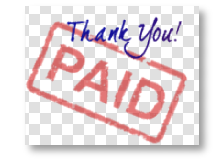

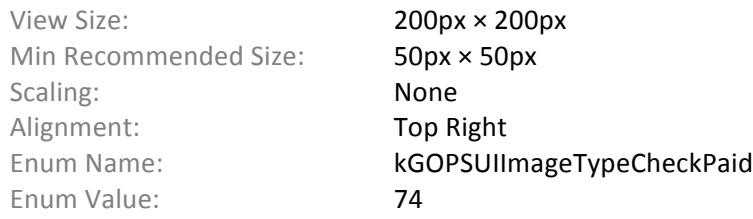

#### **Payment Completed Message - Background Image**

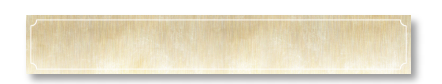

Fills the background of a message that appears at the

bottom of the Checkout interface once all checks have been paid. The message view covers the action buttons on all checks.

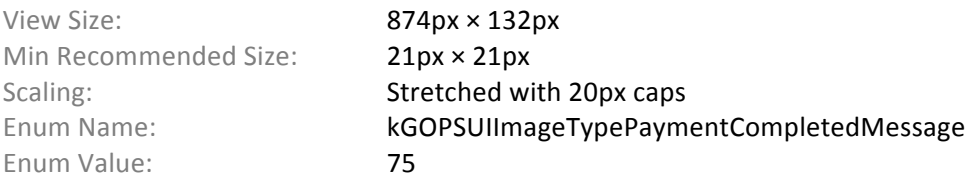

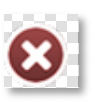

## **Default Button**

#### **Default Button in Normal State - Background Image**

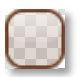

Fills the background of a default button. This image is used for the button's normal state.

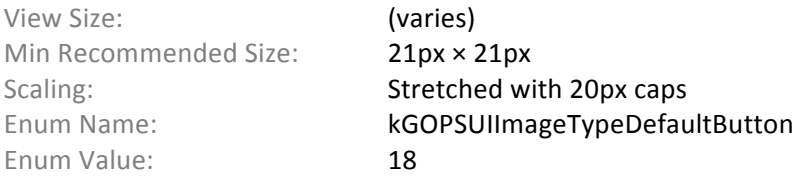

#### **Default Button in Highlighted State – Background Image**

Fills the background of a default button. This image is used for the button's highlighted state (i.e. when the button is touched).

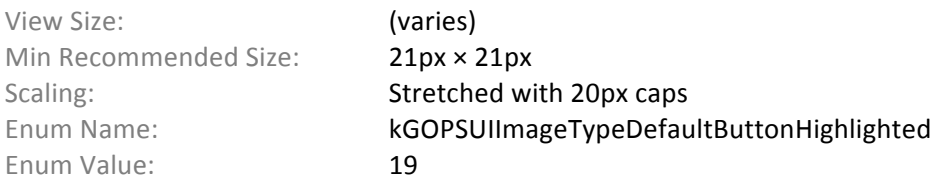

#### **Default Button in Disabled State - Background Image**

Fills the background of a default button. This image is used for the button's disabled state.

View Size: (varies) Min Recommended Size: 21px × 21px Scaling: Scaling: Stretched with 20px caps Enum Name: kGOPSUIImageTypeDefaultButtonDisabled Enum Value: 20

## **Action Button**

#### **Action Button in Normal State – Background Image**

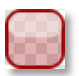

Fills the background of an action button. This image is used for the button's normal state.

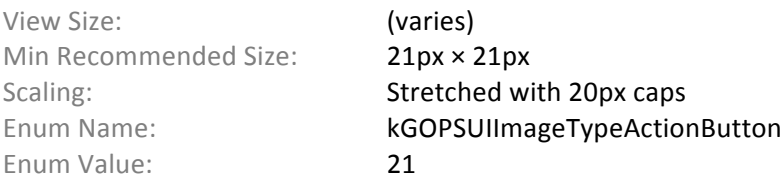

#### **Action Button in Highlighted State – Background Image**

Fills the background of an action button. This image is used for the button's highlighted state (i.e. when the button is touched).

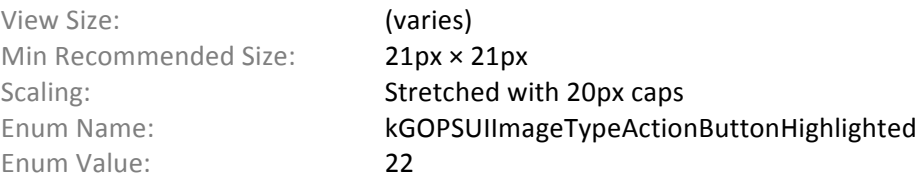

#### **Action Button in Disabled State – Background Image**

Fills the background of an action button. This image is used for the button's disabled state.

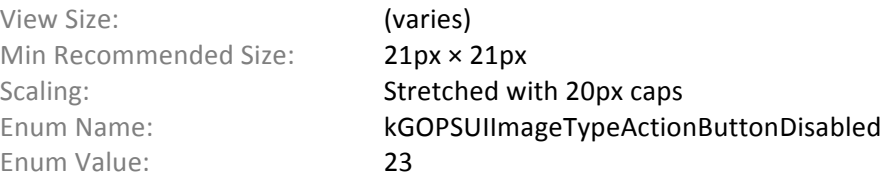

## **Menu Item Popup Button**

#### **Menu Item Popup Button in Normal State - Background Image**

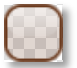

Fills the background of a button in a menu item popup. This image is used for the button's normal state.

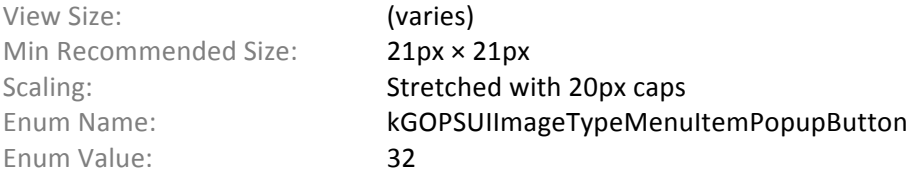

#### **Menu Item Popup Button in Highlighted State - Background Image**

Fills the background of a button in a menu item popup. This image is used for the button's highlighted state.

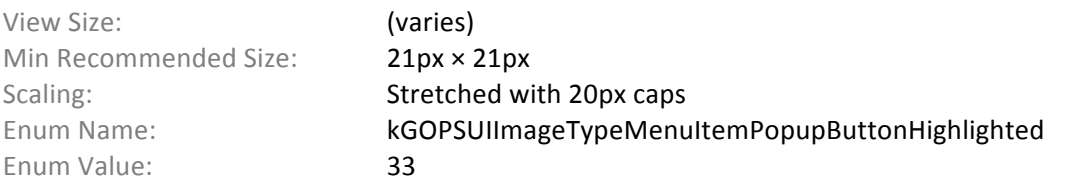

#### **Menu Item Popup Button in Disabled State – Background Image**

Fills the background of a button in a menu item popup. This image is used for the button's disabled state.

View Size: (varies) Min Recommended Size: 21px × 21px Scaling: Scaling: Stretched with 20px caps Enum Value: 34

Enum Name: kGOPSUIImageTypeMenuItemPopupButtonDisabled

## **Menu Item Popup**

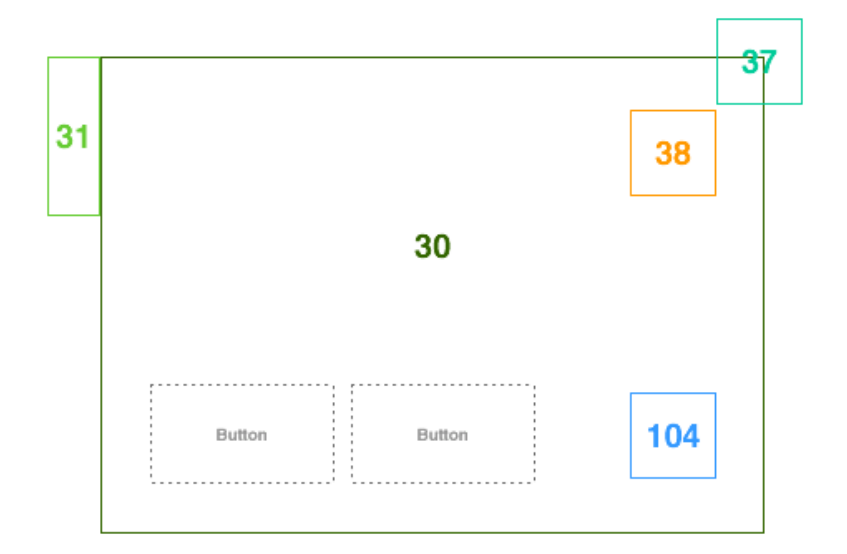

#### **Menu Item Popup – Background Image**

Fills the background of the popup that appears when a menu item is touched.

View Size: (varies) Min Recommended Size: 21px × 21px Enum Value: 30

Scaling: Scaling: Stretched with 20px caps Enum Name: kGOPSUIImageTypeMenuItemPopup

#### **Menu Item Popup Arrow – Icon**

This image is placed next to the Menu Item popup background image to indicate what item was touched. The image is flipped horizontally when needed. The arrow should be centered within the image's height (i.e. the arrow's tip must be the same distance from the top and bottom). If the popup background image has a corner radius, leave an appropriate amount of empty space at the top and bottom of the arrow image. The arrow is animated to appear to slide in and out from behind the popup background.

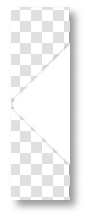

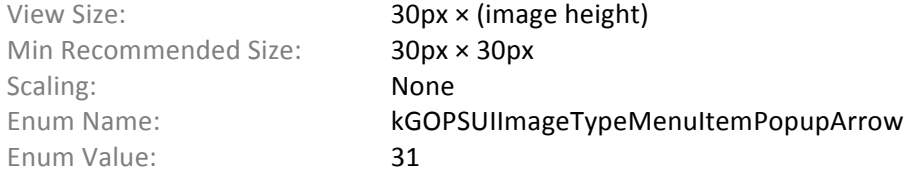

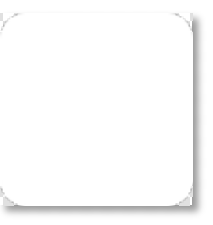

## Menu Item Popup

#### **Popup Close Button – Icon**

Touching this icon closes a popup. The button is placed on the top left or right corners of the popup and overlaps the top and right/left edges by 25px. This image is used for all button states.

View Size: 50px × 50px Min Recommended Size: 50px × 50px Scaling: None Alignment: Center Enum Value: 37

Enum Name: **kGOPSUIImageTypeClosePopupButton** 

#### **Favorite Button – Icon**

Touching this icon adds a menu item to the guest's favorites. The button is located on a Menu Item popup. This image is used for all button states.

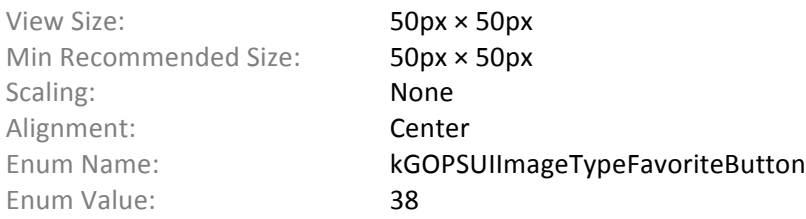

#### **Zoom-In Button – Icon**

This image appears as a button on the Menu Item popup. When clicked, a full-screen popup displays a large image of the menu item, along with its name, description, price, etc.

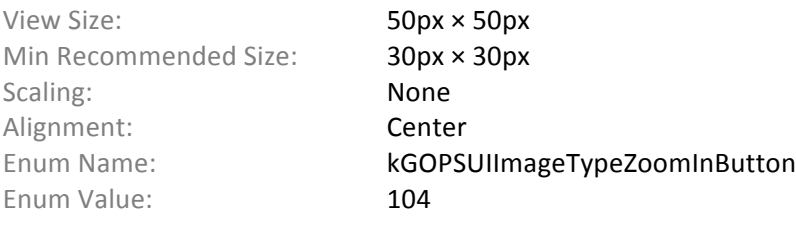

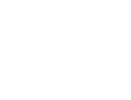

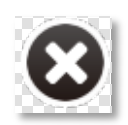

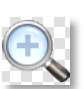

## **Customization Popup**

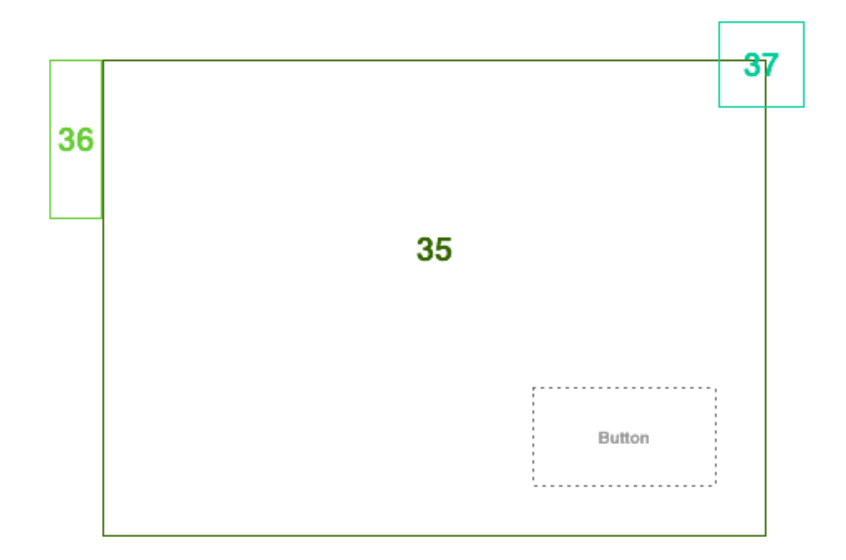

#### **Customization Popup – Background Image**

Fills the background of the popup that appears when a serving option or component is touched.

View Size: (varies) Min Recommended Size: 21px × 21px Enum Value: 35

Scaling: Scaling: Stretched with 20px caps Enum Name: **kGOPSUIImageTypeServingOptionPopup** 

#### **Customization Popup Arrow – Icon**

This image is placed next to the popup background image to indicate what item was touched. The image is flipped horizontally when needed. The arrow should be centered within the image's height (i.e. the arrow's tip must be the same distance from the top and bottom). If the popup background image has a corner radius, leave an appropriate amount of empty space at the top and bottom of the arrow image. The arrow is animated to appear to slide in and out from behind the popup background.

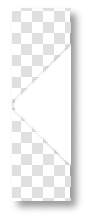

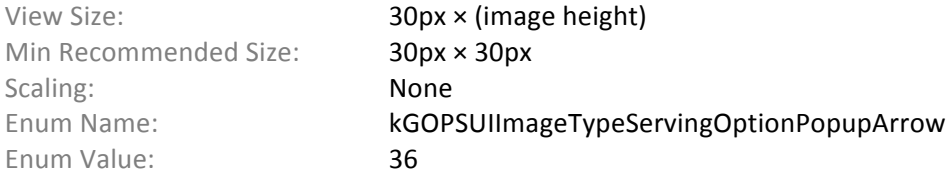

# **Side Selection Popup**

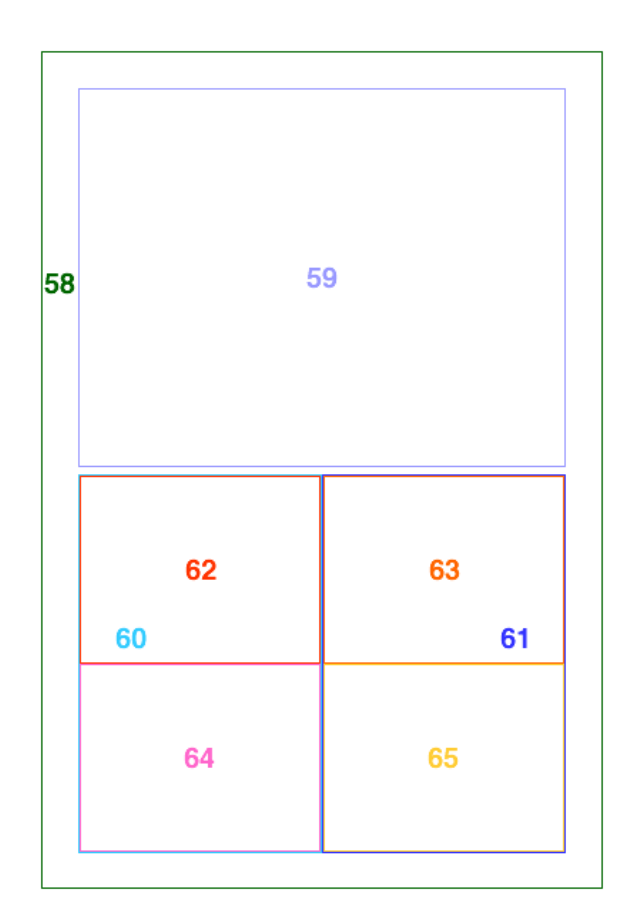

### **Side Selection Popup – Background Image**

Fills the background of the popup that appears when adding a component to a split menu item.

View Size: 394px × 588px Min Recommended Size: 21px × 21px Enum Value: 58

Scaling: Scaling: Stretched with 20px caps Enum Name: <br> kGOPSUIImageTypeSideSelectionPopup

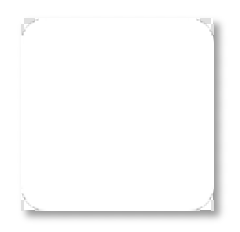

## Side Selection Popup

#### **All Sides (Side Selection) – Button**

Indicates that the component will be added to all sides of a Menu Item. The button can be touched, or have a component dragged onto it.

View Size: 340px × 264px Min Recommended Size: 340px × 264px Scaling: None Alignment: Center Enum Value: 59

Enum Name: kGOPSUIImageTypeSideAll

#### **Left Side (Side Selection) – Button**

Indicates that the component will be added to the left side of a Menu Item. The button can be touched, or have a component dragged onto it. The image is placed adjacent to the button for selecting the right side.

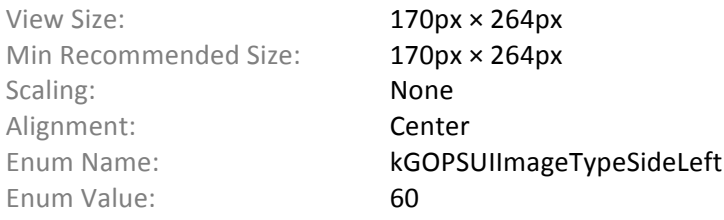

#### **Right Side (Side Selection) – Button**

Indicates that the component will be added to the right side of a Menu Item. The button can be touched, or have a component dragged onto it. The image is placed adjacent to the button for selecting the left side.

View Size: 170px × 264px Min Recommended Size: 170px × 264px Scaling: None Alignment: Center Enum Name: **kGOPSUIImageTypeSideRight** Enum Value: 61

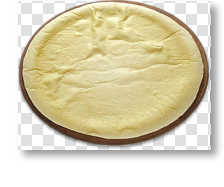

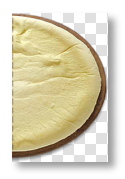

### **Top Left Side (Side Selection) – Button**

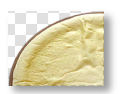

Indicates that the component will be added to the top left side of a Menu Item. The button can be touched, or have a component dragged onto it. The image is placed adjacent to the buttons for selecting the bottom left side and the top right side.

View Size: 170px × 132px Min Recommended Size: 170px × 132px Scaling: None Alignment: Center Enum Value: 62

Enum Name: Van American Supersuit Represent Representative International Enum Name: Capacity Representative International Enum Name: Capacity Representative International Enum Name: Capacity Representative International En

#### **Top Right Side (Side Selection) – Button**

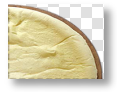

Indicates that the component will be added to the top right side of a Menu Item. The button can be touched, or have a component dragged onto it. The image is placed adjacent to the buttons for selecting the bottom right side and the top left side.

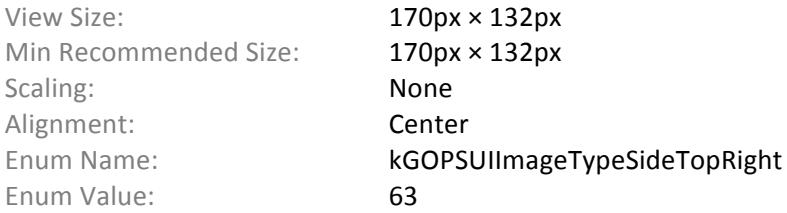

#### **Bottom Left Side (Side Selection) – Button**

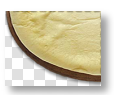

Indicates that the component will be added to the bottom left side of a Menu Item. The button can be touched, or have a component dragged onto it. The image is placed adjacent to the buttons for selecting the top left side and the bottom right side.

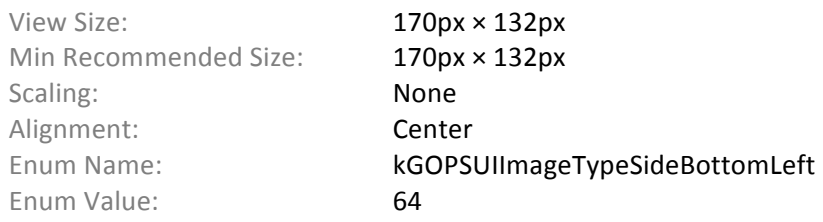

### **Bottom Right Side (Side Selection) – Button**

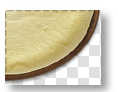

Indicates that the component will be added to the bottom right side of a Menu Item. The button can be touched, or have a component dragged onto it. The image is placed adjacent to the buttons for selecting the top right side and the bottom left side.

View Size: 170px × 132px Min Recommended Size: 170px × 132px Scaling: None Alignment: Center Enum Value: 65

Enum Name: kGOPSUIImageTypeSideBottomRight

## **Other Popups**

#### **General Popup – Background Image**

Fills the background of alerts, workflows, and other popups throughout the app.

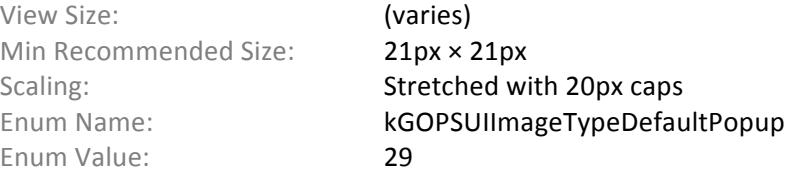

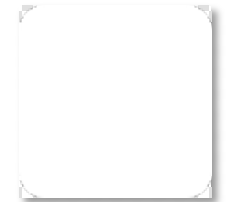

#### **Promotion Popup – Background Image**

Fills the background of the promo popup. The promo popup is animated to slide up from the bottom of the screen. The bottom edge of the promo popup touches the screen edge.

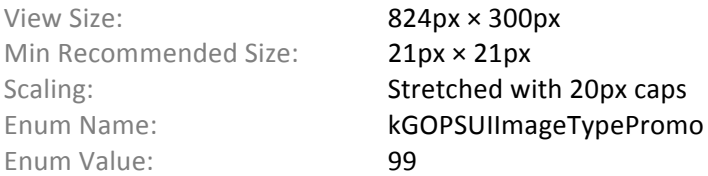

#### **'Sending Order' Message – Background Image**

Fills the background of the 'Sending Order' message, which appears while the guest's order is being submitted. The message popup is displayed in the center of the screen and fills the entire width of the screen.

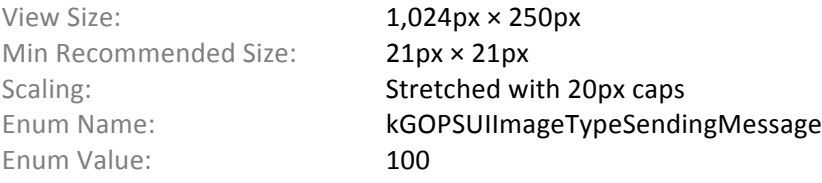

## Other Popups

#### **Reminder Message Popup – Background Image**

If the has un submitted order items in their suspense list are the app is inactive for a set number of seconds, a message pops up to remind the guest to submit their order. The popup is displayed with an animated arrow that points to the 'Send' button.

View Size: 524px × 368px Min Recommended Size: 21px × 21px Enum Value: 101

Scaling: Scaling: Stretched with 20px caps Enum Name: **kGOPSUIImageTypeReminderPopup** 

#### **Reminder Message Arrow – Icon**

This arrow accompanies the Reminder Popup. The arrow must point to the right and be vertically aligned with the image's center. The arrow is animated to bounce to the right.

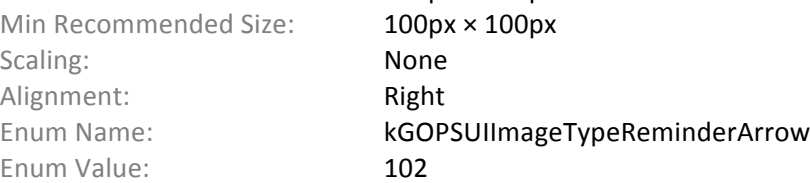

#### **Guest Name List Popup – Background Image**

View Size: 260px × 260px

When guests add their name to an order item, the app caches the list of names, and presents the list in a popup under the text field. This image fills the background of the popup. The popup remains the same size, regardless of the list's length.

View Size: 230px × 175px Min Recommended Size: 100px × 100px Scaling: Scaling: Stretched with 10px caps Enum Value: 103

Enum Name: **KGOPSUIImageTypeGuestNamePopup** 

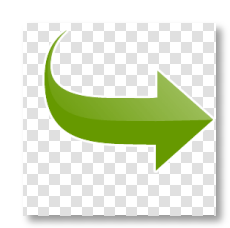

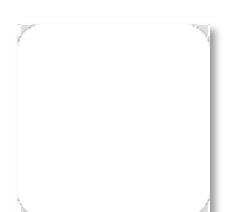

# **Serving Option List**

#### **Checkbox/Radio Button (Unchecked) – Icon**

Indicates that a serving option has not been selected.

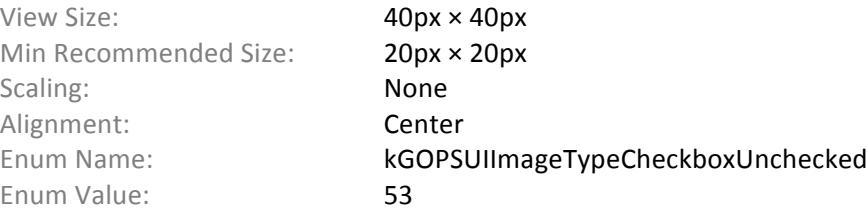

#### **Checkbox (Checked) – Icon**

Indicates that a serving option has not been selected. This icon is used when multiple selection is available.

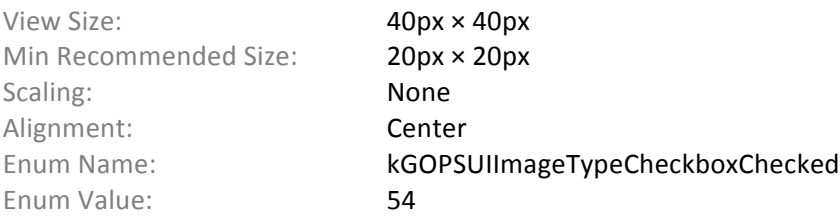

#### **Radio Button (Checked) – Icon**

Indicates that a serving option has not been selected. This icon is used when only one option may be selected.

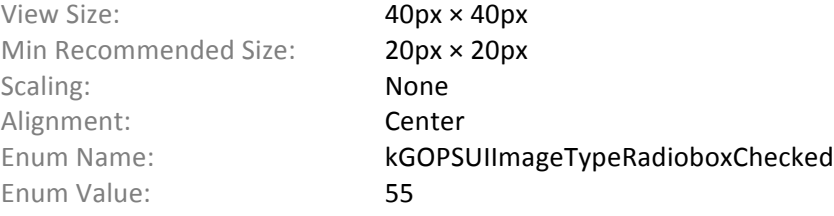

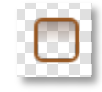

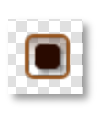

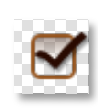

## Serving Options List

### **Serving Options List – Background Image**

Fills the background of the serving options list in the Menu Item or Component Serving Option popups. The background is scaled to accommodate the list size.

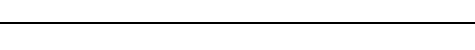

Enum Value: 56

#### **Serving Option Header – Background Image**

View Size: 340px × (varies) Min Recommended Size: 21px × 21px

Scaling: Scaling: Stretched with 20px caps

Enum Name: **kGOPSUIImageTypeServingOptionsList** 

Fills the background of each header in the serving options list displayed in the Menu Item or Serving Options popup. Serving Options in the list will slide underneath this image during scrolling.

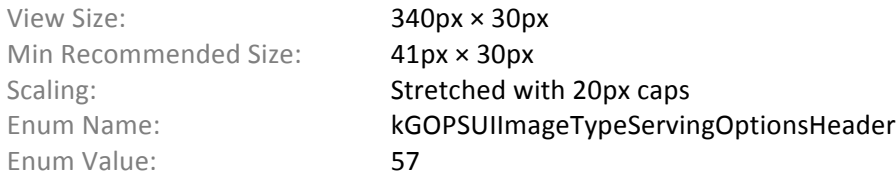

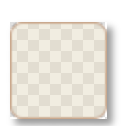

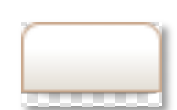

## **Masks**

#### **Loading Mask Center – Background Image**

Whenever the GOPS API is busy, a mask covers the UI to temporarily prevent user interaction. This image appears in the center of the mask, behind the activity indicator.

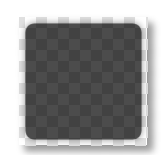

View Size: 200px × 200px Min Recommended Size: 21px × 21px Scaling: Scaling: Stretched with 20px caps Enum Name: **kGOPSUIImageTypeLoadingMask** Enum Value: 0

#### **Locked Mask – Background Image**

If a staff member has locked the session, a mask covers the UI to temporarily prevent user interaction. This image is the background of the mask, and fills most of the screen.

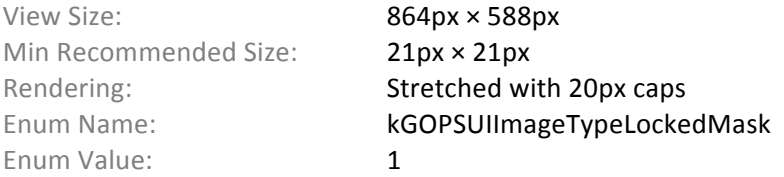

## **Workflows**

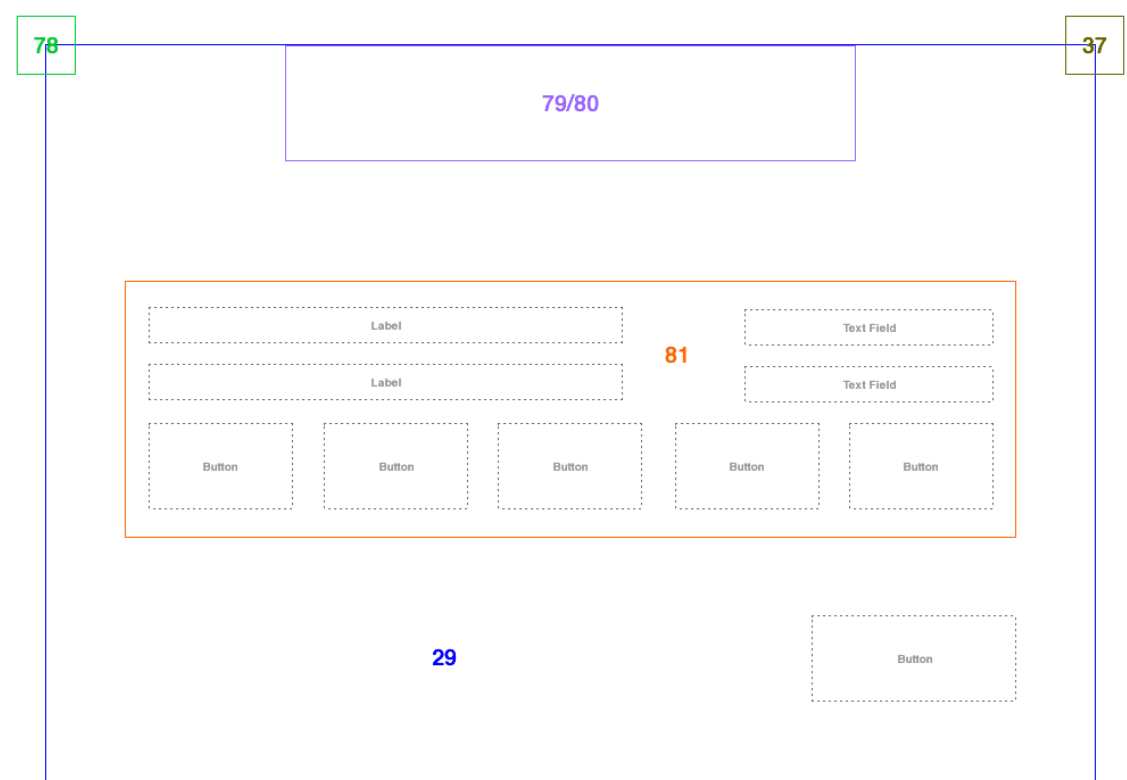

#### **Previous Step Button – Icon**

Button for navigating to the previous step in a workflow. The button overlaps the top and left edges of the workflow popup background by 25px.

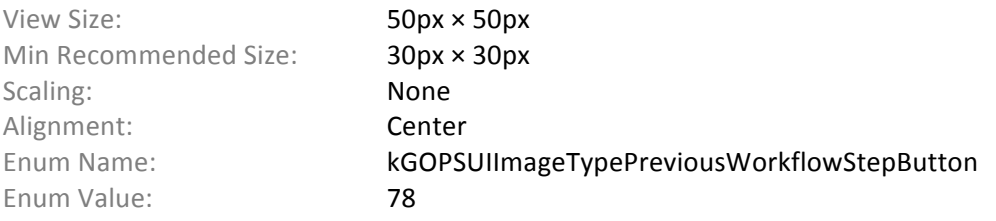

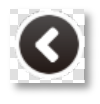

### Workflows

#### **Workflow Error Message – Background Image**

Fills the background of the error message that slides out from the top of the workflow popup.

View Size: 500px × 100px Min Recommended Size: 21px × 21px Enum Value: 79

Scaling: Scaling: Stretched with 20px caps Enum Name: **kGOPSUIImageTypeWorkflowError** 

#### **Workflow Success Message – Background Image**

Fills the background of the success message that slides out from the top of the workflow popup.

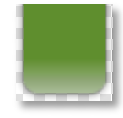

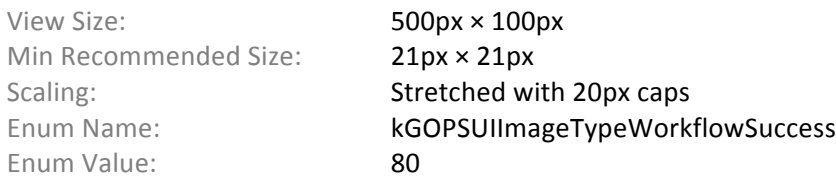

#### **Workflow Field Group – Background Image**

Fills the background of grouped fields in the workflow popup.

View Size: (varies) Min Recommended Size: 21px × 21px Scaling: Scaling: Scaling: Stretched with 20px caps Enum Value: 81

Enum Name: kGOPSUIImageTypeFieldGroup

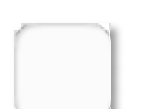

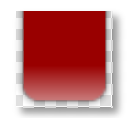

## **Tabs**

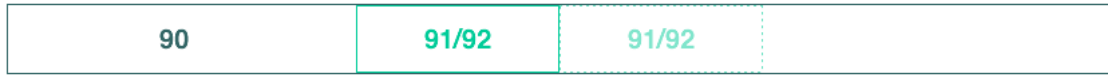

#### **Tab Header – Background Image**

Fills the background of the tab header. Tabs float over this image.

View Size: 824px × 50px Min Recommended Size: 21px × 50px Enum Value: 90

Scaling: Scaling: Stretched with 20px caps Enum Name: **kGOPSUIImageTypeTabHeader** 

#### **Active Tab – Button**

The background image of an active tab button. This is the image for the buttons normal state.

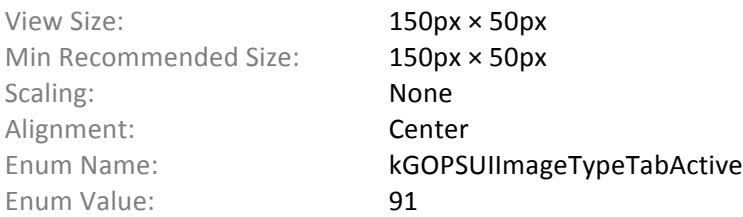

#### **Inactive Tab – Button**

The background image of an inactive tab button. This is the image for the buttons disabled state.

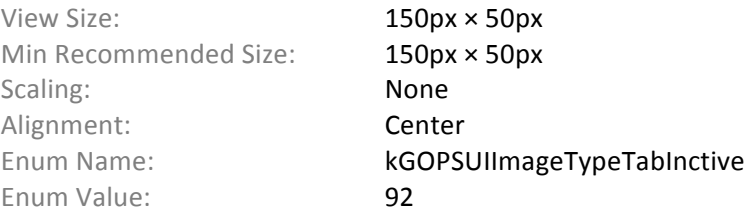

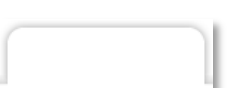

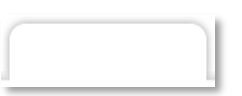

# **Favorites**

94 93 Favorite<br>Image 95 93 Favorite<br>Image 95 93 94 93

### **Favorite Action Button – Icon**

Button for performing an action on a favorite or favorite group.

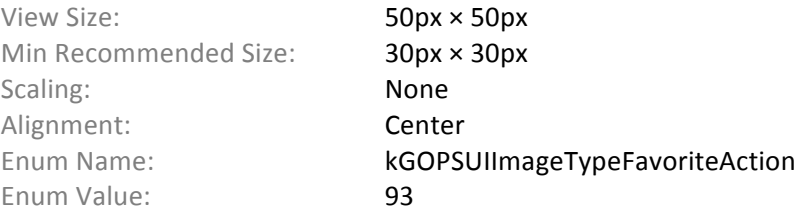

#### **Favorite Group – Background Image**

Fills the background of the header containing the Favorite Group.

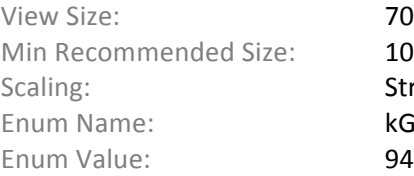

 $700px \times 50px$  $10px \times 50px$ Stretched with 20px caps GOPSUIImageTypeFavoriteGroup

#### **Favorite – Background Image**

Fills the background of the cell containing the Favorite.

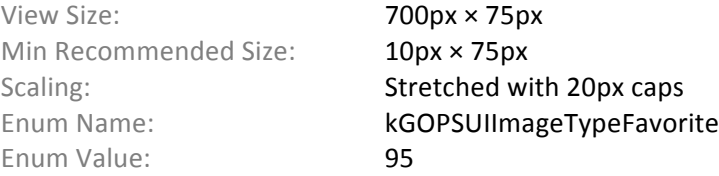

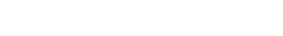

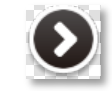

# **Keypad**

#### **Keypad Button – Button**

Fills the background of a numbered keypad button.

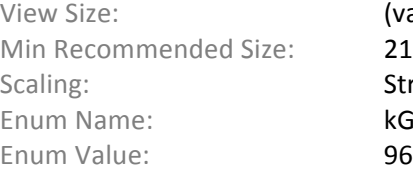

(varies)  $21px \times 21px$ Stretched with 20px caps kGOPSUIImageTypeKeypadNumber

#### **Keypad Action Button – Button**

Fills the background of an action keypad button (e.g. OK, Cancel).

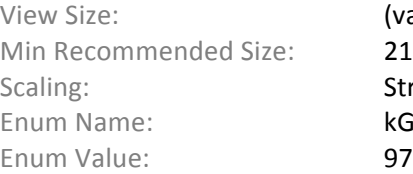

/aries)  $1px \times 21px$ tretched with 20px caps GOPSUIImageTypeKeypadAction

## **Other Images**

#### **Menu Item Image Not Found – Image**

This image is used in place of a missing or undefined image for menus items.

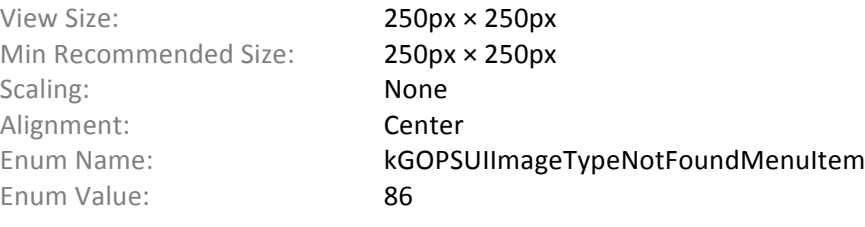

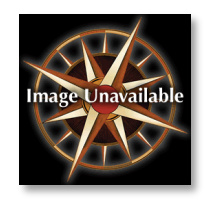

#### **Component Image Not Found – Image**

This image is used in place of a missing or undefined image for components.

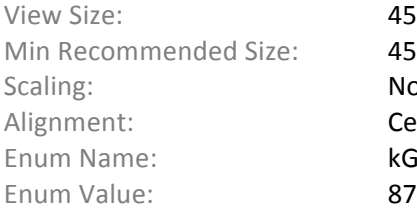

 $45px \times 45px$  $45px \times 45px$ None Center kGOPSUIImageTypeNotFoundComponent

#### **Customization Image Not Found – Image**

This image is used in place of a missing or undefined image for the center image of the Customization Interface.

View Size: 514px × 628px Min Recommended Size: 45px × 45px Scaling: None Alignment: Center Enum Value: 88

Enum Name: **kGOPSUIImageTypeNotFoundCustomize** 

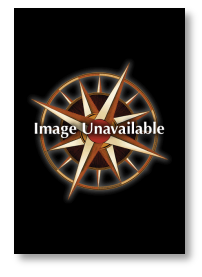

### Other Images

#### **Signature Area – Background Image**

Fills the background of the signature area. The customer's signature is added on top of this image. This image may include a baseline to make placing the signature easier for the guest.

View Size: 784px × 303px Min Recommended Size: 11px × 11px Scaling: Scaling: Stretched with 10px caps Enum Value: 89

Enum Name: **kGOPSUIImageTypeSignatureArea**